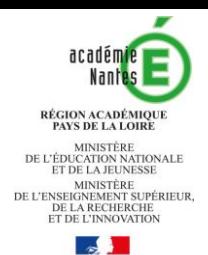

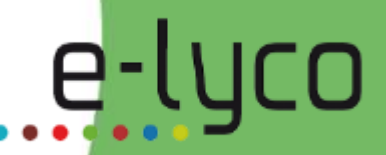

### Mise en place de la continuité pédagogique dans le 2<sup>nd</sup> degré

Loire

**Atlantique** 

aniou

Région<br>PAYS DE LA LOIRE

### Le 11 mars 2020

**Sarthe** 

**LA MAYENNE** 

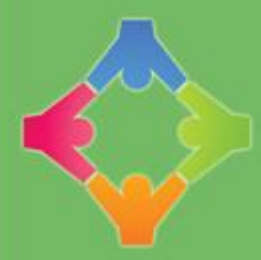

**REUSSITE INSERTION** 

**SOLIDARITÉ** 

**COOPÉRATION** 

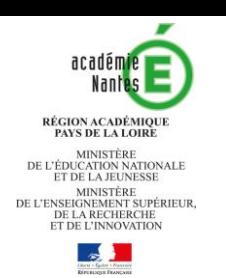

### Présentation des enjeux

- Maintenir le lien avec les élèves, les accompagner
- Proposer et adapter des activités pour le distanciel
- Permettre de réaliser des apprentissages à distance

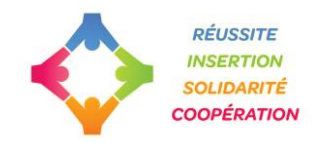

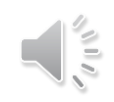

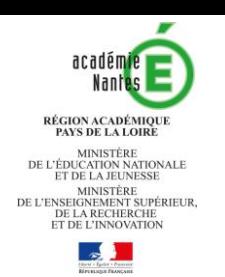

### Prise en main d'e-lyco

### [L'espace d'auto-formation](https://elyco.itslearning.com/ContentArea/ContentArea.aspx?LocationID=14&LocationType=1) en la conservation de la [Etna](https://www.intra.ac-nantes.fr/e-lyco-accompagnement-des-etablissements-1161826.kjsp?RH=1536220036349) aux usages pédagogiques avec l'ENT

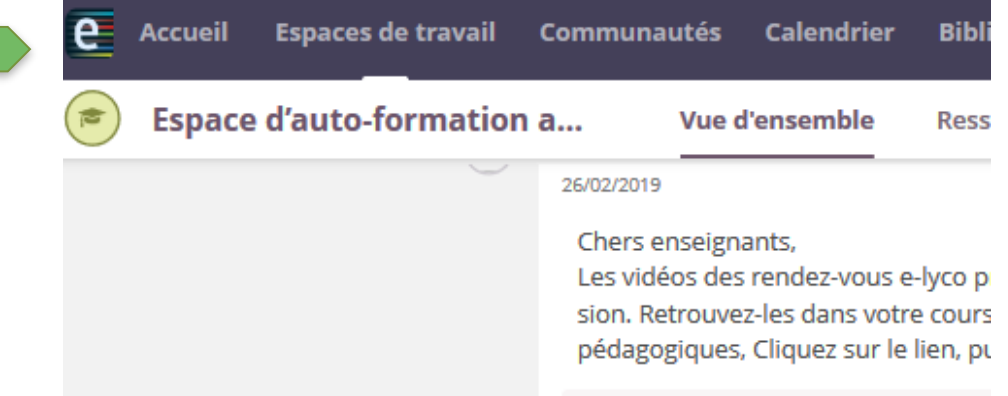

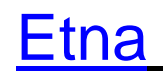

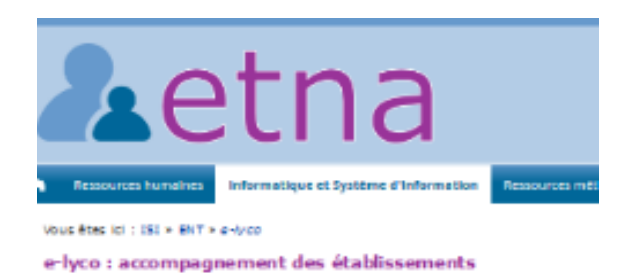

#### **Utiliser FENT** Scénarios pour la prise en main d'elyco pour un usage en classe et

dans rétablissement

Faire vivre le site publi Alde, fiches techniques et vidéos pour construire et gêrer le cite public d'établissement

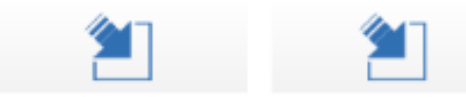

Perte d'enregistrements audios ou vidéo

Ressources pour la continuité pédagogique

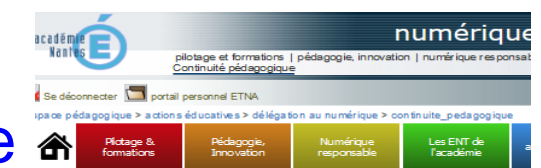

### [Le site pédagogique](https://www.pedagogie.ac-nantes.fr/numerique-et-enseignement/continuite-pedagogique/) académique

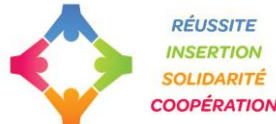

La ministère de l'Éducation nationale et de la leunesse met à disposition des enseignants et de la Le ministe le de recutation maturitaire et de la Jeunesse met a disposition des enseignants et de la<br>numériques éducatives per mettant d'assurer une continuité pédagogique. Parmi les ressources d<br>Ressources Numériques pour Dans l'académie de Nantes il est également recommandé de s'appuyer sur les deux Espaces Nun les écoles et e-Ivoo dans les collèges et les Ivoées).

Les Espaces Numériques de Travail de l'académie : e-primo et e-lyco

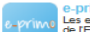

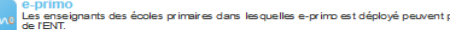

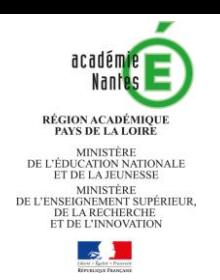

### Mise en œuvre d'un cours

Cours créés automatiquement Cours créés manuellement par l'import EDT

- Les élèves sont dans l'espace de travail.
- L'espace est prêt à l'emploi : vous pouvez y déposer du contenu.

- Les élèves ne sont pas dans l'espace de travail.
- L'enseignant intègre la hiérarchie de la classe pour le peupler d'élèves.
- Il dépose des contenus.

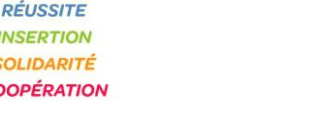

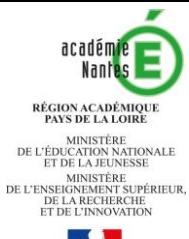

## Mise à disposition de contenus

### De quels contenus parle-t-on ?

- Vos propres ressources numériques de votre ordinateur
- Des ressources numériques construites dans e-lyco
- Des ressources numériques tierces

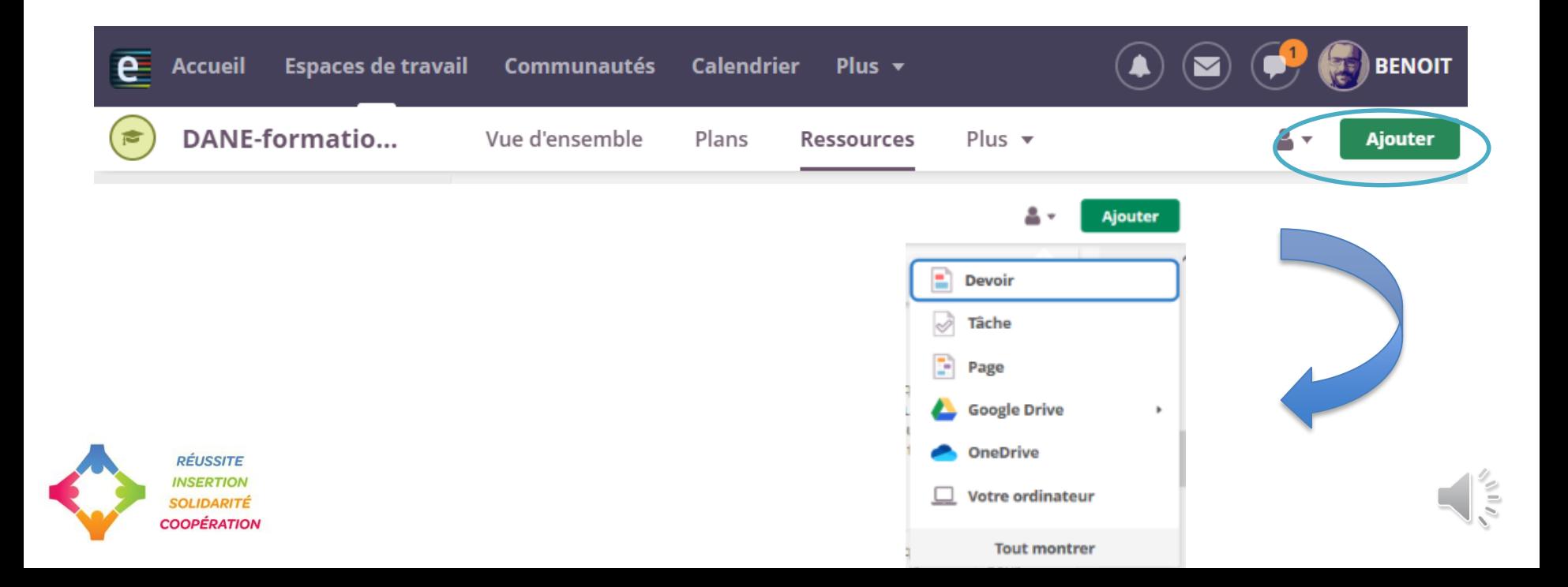

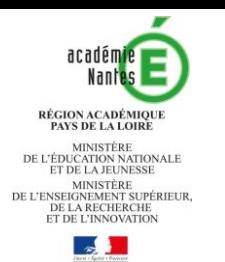

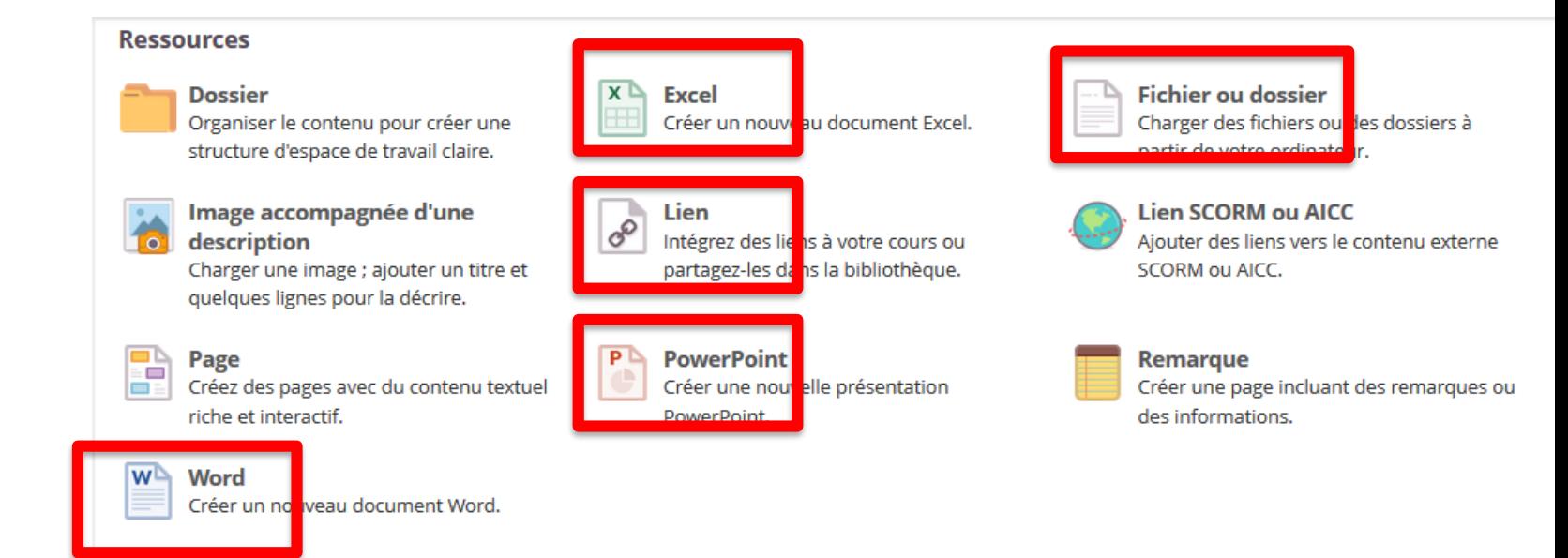

#### **Activités**

**Discussion** 

Jeu du pendu

plusieurs énigmes.

**Ouestionnaire** 

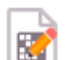

E

#### Concepteur de mots croisés

Les mots croisés sont un jeu motivant et gai pour apprendre et utiliser vocabulaire et mots clés.

Créer un débat écrit et structuré.

Créez un jeu du pendu avec une ou

Recueillir des informations auprès d'un

groupe de personnes interrogées.

#### 222 **SALE**

믔

#### **Conférence**

Permet des discussions en temps réel avec vidéo, son et conversations écrites grâce aux conférences.

### **Devoir**

Laisser les part tipants soumettre leurs uellement ou en groupe.

#### **Exercice**

Tester les connaissances à l'aide de toute une variété de types de questions.

#### **Outil LTI**

Connectez-vous aux outils appliquant la norme Interopérabilité des outils d'apprentissage (LTI) IMS.

#### **Tâche**

Créez des devoirs à la maison ou des tâches qui ne jont pas censés être rendus ; par exemple, des activités en laboratoire et des évaluations d'exposés.

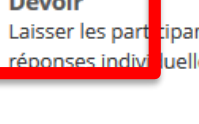

#### **Inscription**  $\overline{\phantom{a}}$

Créez des événements auxquels les utilisateurs peuvent s'inscrire.

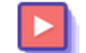

#### **Parcours d'apprentissage**

Créer une séquence de ressources basée sur la progression.

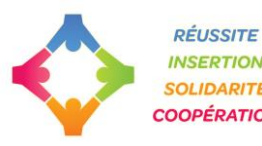

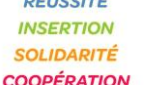

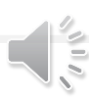

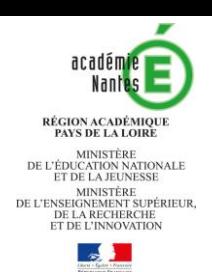

## Mise à disposition de ressources

• Ajouter des ressources et activités dans l'onglet "*Ressources*" (fichiers pdf, mp3, mp4, **Devoir** lien URL, word online, etc.) Tâche

• Selon votre besoin, les rendre actives ou inactives (c'est-à-dire visibles ou non)

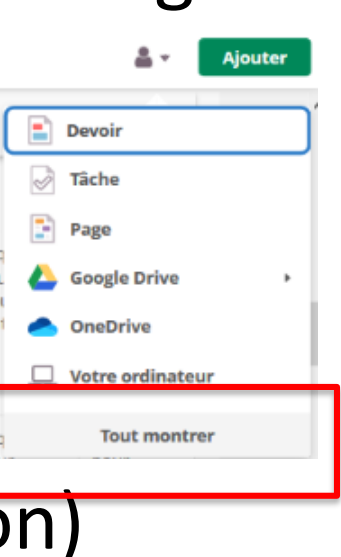

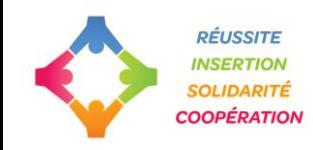

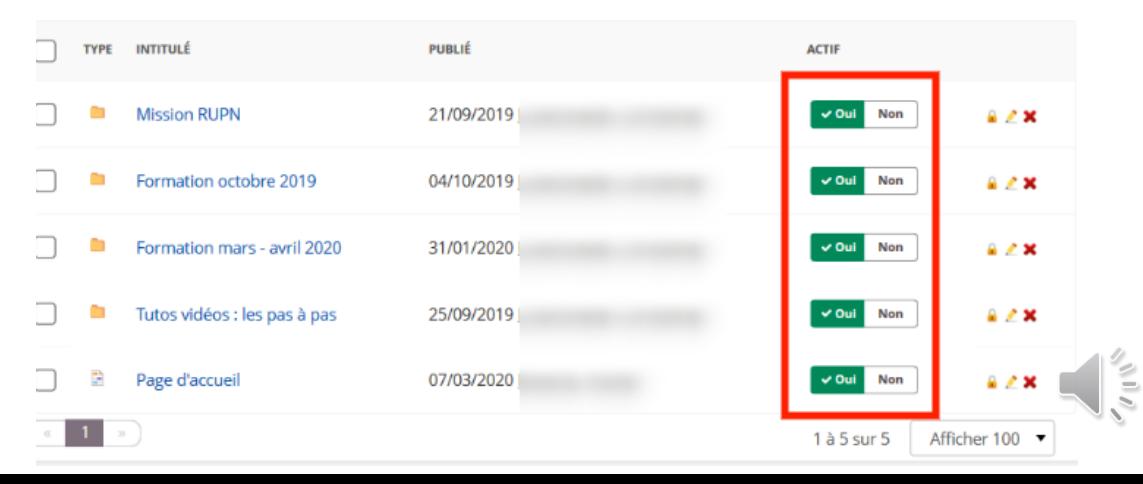

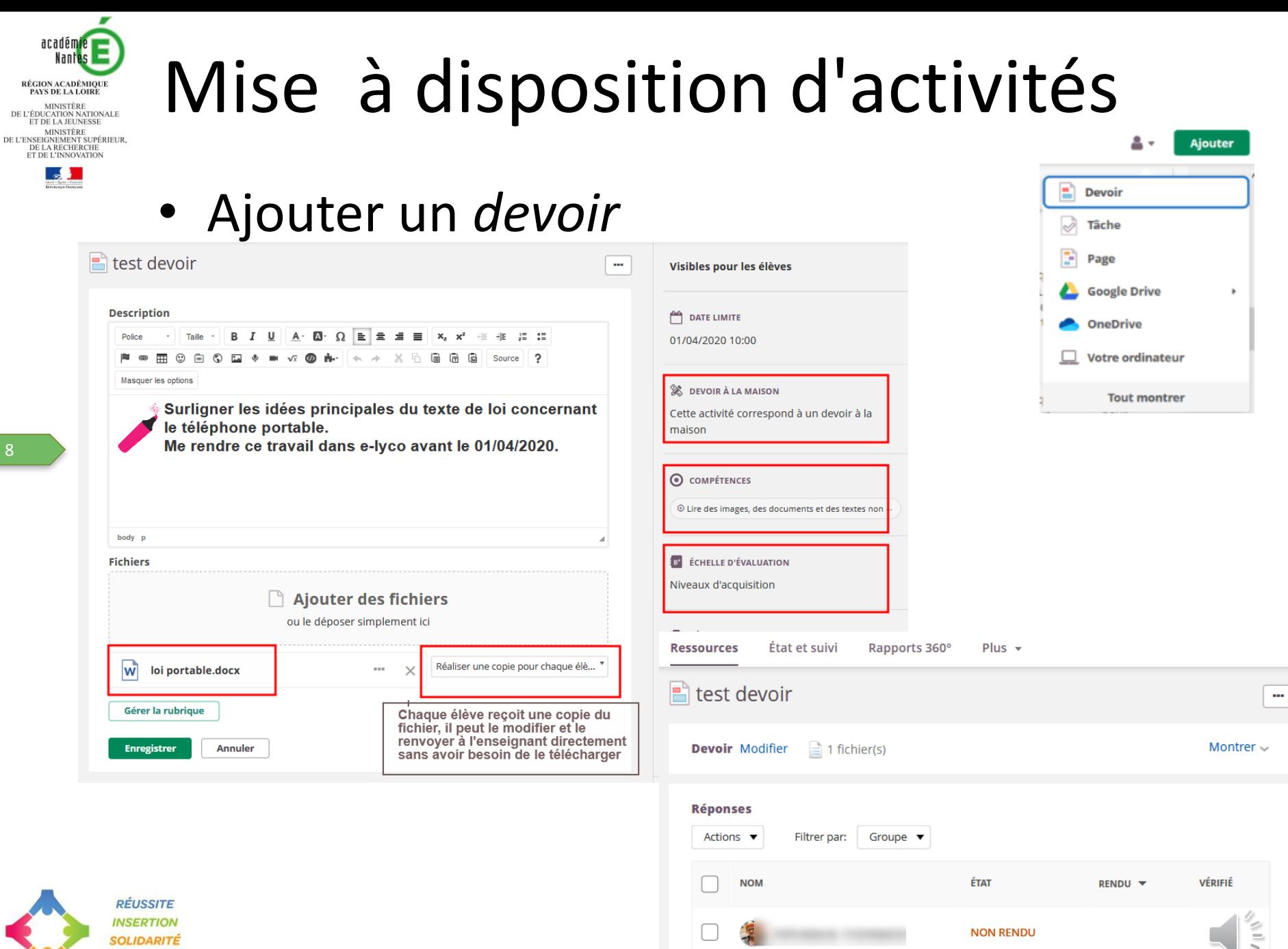

**COOPÉRATION** 

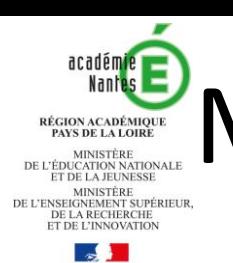

# Mise à disposition de contenus

• Organiser les ressources dans *les plans*

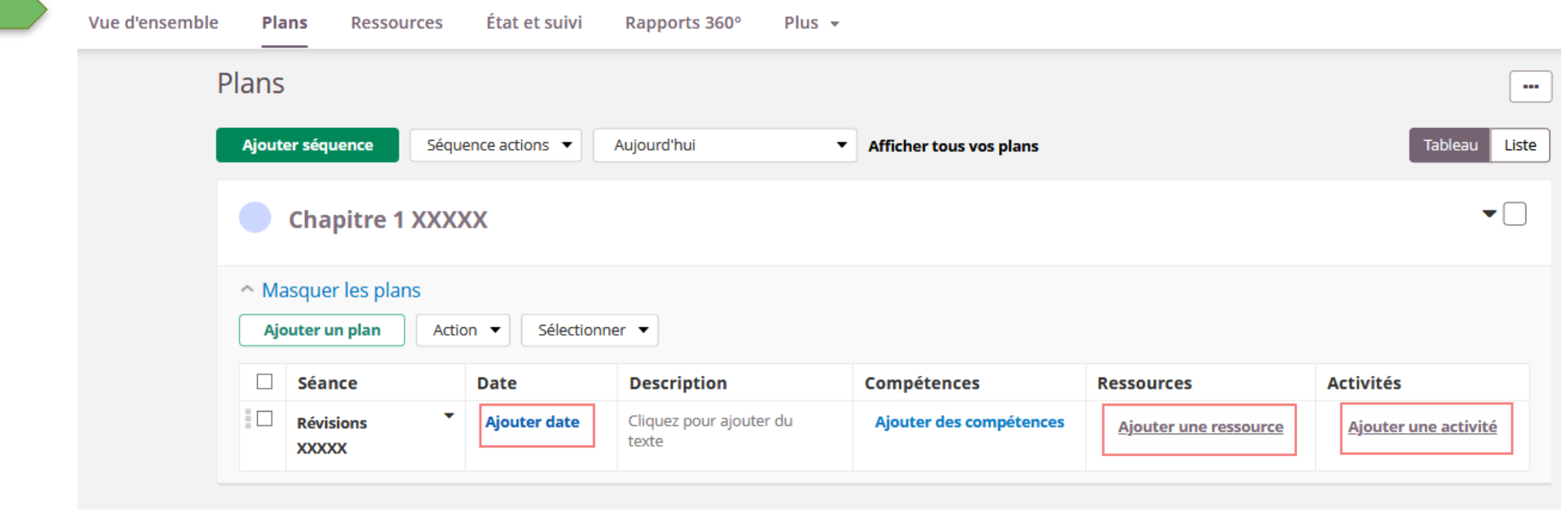

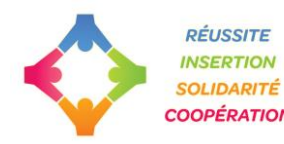

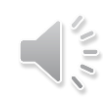

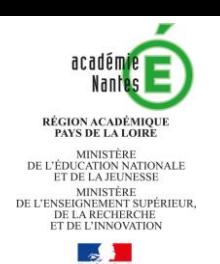

## Informer de l'existence des contenus

• Donner des tâches et des devoirs

**la tâche** se fait en dehors d'e-lyco, par exemple "lire le chapitre 3 du livre de lecture"

**le devoir** se réalise dans e-lyco et l'enseignant reçoit le devoir dans l'ENT (statut *remis*)

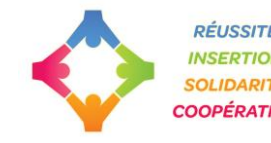

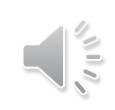

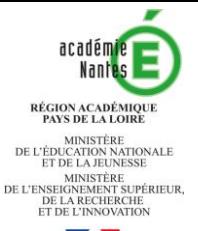

# Informer de l'existence des contenus

### • Informer par le fil d'actualités

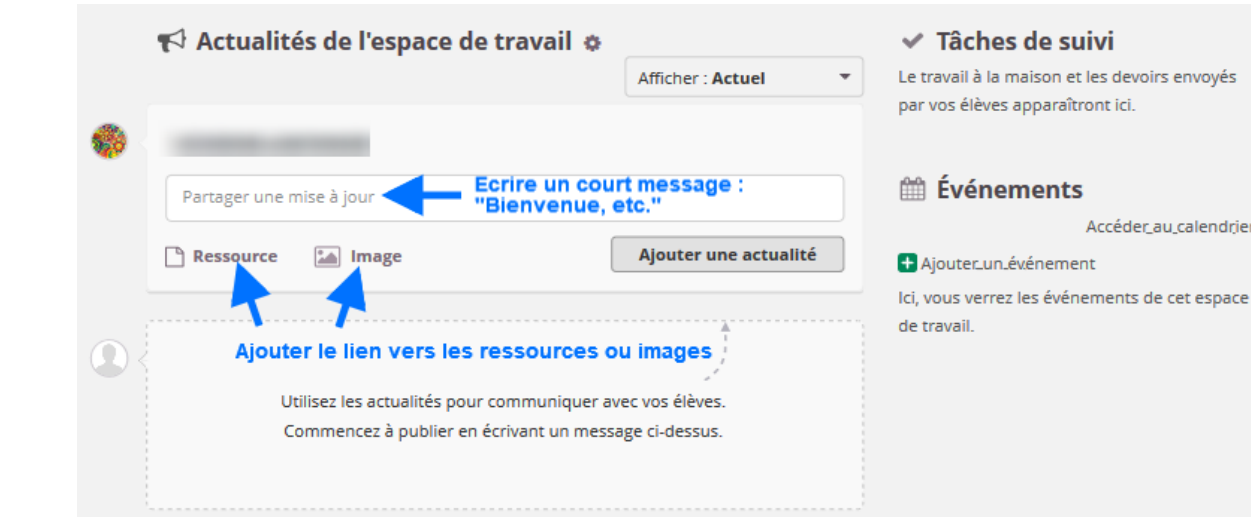

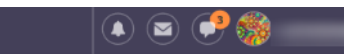

#### < Nouveau message

DANE - continuité pédagogique »

Envoyer un message individuel à chaque participant de l'espace de travail

O Commencer une conversation de groupe

Écrire un message

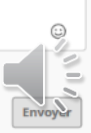

 $\Omega$ 

• Informer par la messagerie bulle

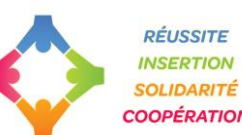

Accéder au calendrier

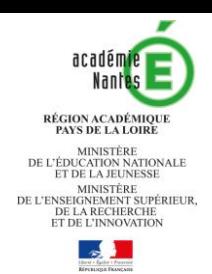

### Demander des activités aux élèves

Usage avancé d'e-lyco

• Demander aux élèves de créer des ressources (Powerpoint online, exercices, etc.)

-> Pour cela vous devez leur créer un ou des dossiers et leur attribuer les autorisations "modifier" et "écrire".

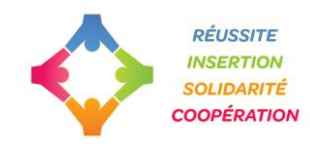

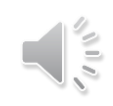

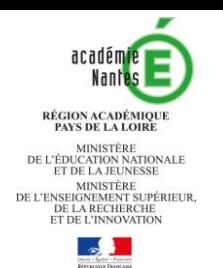

## Communiquer avec les familles et les élèves dans e-lyco

- La messagerie bulle pour les élèves Notification uniquement par l'appli itslearning sur les équipements nomades.
- Le courriel pour les parents
- Le fil d'actualités sur la "*Vue d'ensemble"*

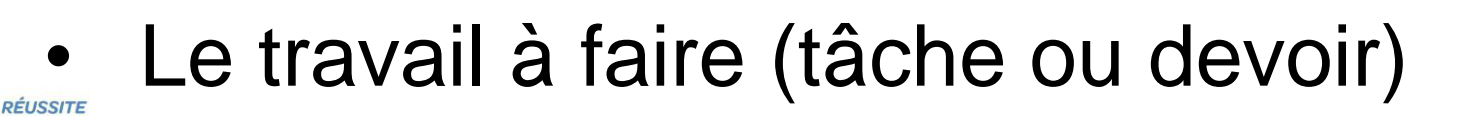

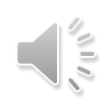

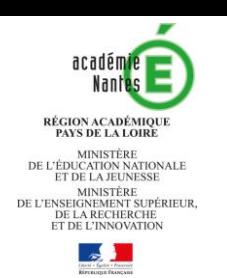

## Ressources numériques

• Rappel des "essentiels" sur la page *continuité pédagogique* [du site pédagogique académiqu](https://www.pedagogie.ac-nantes.fr/numerique-et-enseignement/continuite-pedagogique/continuite-pedagogique-1260734.kjsp?RF=1583768787371&RH=1583768787371)e.

Media Centre • Le *Média centre* de votre e-lyco Accès aux ressources numériques nationales et gratuites par exemple : PIX, Lumni, Devoirs faits.

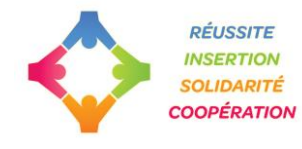

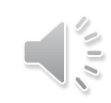

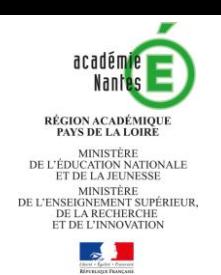

## D'autres questions ?

Le site académique : [pedagogie.ac-nantes.fr](https://www.pedagogie.ac-nantes.fr/numerique-et-enseignement/continuite-pedagogique/continuite-pedagogique-1260734.kjsp?RF=1583768787371&RH=1583768787371)  rubrique « continuité pédagogique »

Le site du ministère : [education.gouv.fr](https://www.education.gouv.fr/) Rubrique « actualités - point de situation coronavirus-covid19 »

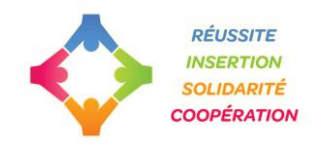

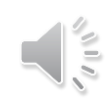